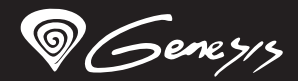

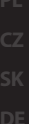

# Xenon210

# **Quick installation guide**

# **Optical gaming mouse**

**WWW.GENESIS-ZONE.COM V | 20171002XENON210** 

#### **features**

- Precise optical sensor with 3200 DPI resolution,
- $\bullet$  Gaming software with profile/macro editor.
- Main button switches with lifetime 10 mil. clicks,
- Adjustable illumination modes.

### **SPECIFICATION**

- **Sensor type** • Polling rate
- Maximum resolution
- 3200DPI

Optical (Avago 5050)

 $124 \times 76 \times 44$  mm

- 1000Hz / 1ms 30 ips 8
- Maximal tracking speed

warranty void and may cause the product damage.

Do not use the product in low and high temperatures, in strong magnetic fields and in the damp or dusty atmosphere. Do not drop, knock, or shake the device. Rough handling can break it. Slots and openings in the case are provided for ventilation and should not be obscure. Blocking the vents can cause overheating of the

grind surface or other hardware damage.

- Number of key
- **•** Dimenssions
- Weight

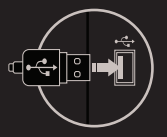

## **PACKAGE CONTENT**

- Xenon 210 optical gaming mouse
- Ouick installation quide

Use as directed.

device.

# **requirements**

- PC or compatible device with a USB port
- Windows® XP/Vista/7/8/10

# **InstalLation**

- . Connect mouse to the USB port, for first time usage wait around 15 seconds until drivers will be installed.
- To set the programmable buttons and DPI settings you need to download and install the latest software version from our website **www.genesis-zone.com**
- Open the installation folder, double click the icon **setup.exe**
- Follow the instruction to install the program.
- When the installation has been completed successfully the icon at taskbar will be displayed
- Double click the icon to pop up setting interface

### **WARRANTY**

2 years limited manufacturer warranty

# **SAFeTY information general**

- The safe product, conforming to the EU requirements.
- The product is made in accordance with RoHS European standard.
- The WEEE symbol (the crossed-out wheeled bin) using indicates that this product in not home waste. Appropriate waste management aids in avoiding consequences which are harmful for people and environment and result from dangerous materials used in the device, as well as improper storage and processing. Segregated household waste collection aids recycle materials and components of which the device was made. In order to get detailed information about recycling this product please contact your retailer or a local authority.

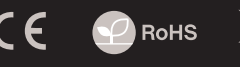

**EN**

# 106g

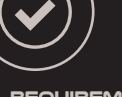

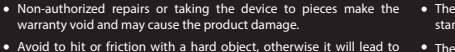

- 
- -
- 

# **Główne cechy**

- Precyzyjny sensor optyczny o rozdzielczości 3200 DPI,
- Zaawansowane oprogramowanie z edytorem profili/makr.
- Przełączniki głównych przycisków z żywotnością do 10 mil. kliknięć,
- Regulowane tryby podświetlenia.

### **SPECYFIKACJA**

- **•** Typ sensora
- Maksymalna rozdzielczość
- Częstotliowść
- Maksymalna szybkość śledzenia
- · Ilość klawiszy
- Wymiary
- Waga

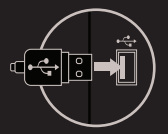

# **zawartość**

Xenon 210 optyczna mysz dla graczy

Używać zgodnie z przeznaczeniem.

zawilgoconym otoczeniu.

spowodować przegrzanie urządzenia.

Nieautoryzowane próby rozkręcania urządzenia powodują utratę gwarancji oraz mogą spowodować uszkodzenie produktu. Upuszczenie, bądź uderzenie urządzenia może spowodować uszkodzenie urządzenia, podrapanie obudowy, bądź inną usterkę

Nie używaj produktu w gorącym, zimnym, zakurzonym bądź

Niewłaściwe użytkowanie urządzenia może je znisczyć. Szczeliny i otwory w obudowie są otworami wentylacyjnymi i nie należy ich zasłaniać. Zablokowanie otworów wentylacyjnych może

**•** Skrócona instrukcja

produktu.

# Optical (Avago 5050)

- 3200DPI
- 1000Hz / 1ms
- 30 ips 8
- $124 \times 76 \times 44$  mm
- 106g

# **instalacja**

- Podłącz mysz do portu USB, w przypadku pierwszego podłączenia należy zaczekać około 15 sekund aż do całkowitego zainstalowania sterowników
- Do ustawienia przycisków programowalnych i rozdzielczości DPI należy pobrać i zainstalować najnowszą wersje oprogramowania z naszej strony internetowej **www.genesis-zone.com**
- Otwórz folder instalacyjny i następnie kliknij dwukrotnie na ikonę **setup.exe**
- Postępuj zgodnie ze wskazówkami, aby zainstalować oprogramowanie
- Gdy instalacja zostanie zakończona pomyślnie, na pasku zadań wyświetli się ikona oprogramowania
- Kliknij dwukrotnie na ikonę by wyświetlić interfejs z ustawieniami

# **wymagania**

- PC lub urządzenie kompatybilne z portem USB
- **gwarancja**
- 2 lata gwarancii producenta

# ■ Windows® YPA/ista/7/8/10

# **bezpieczeństwo Ogólne**

- Produkt bezpieczny, zgodny z wymaganiami UE.
- Produkt wyprodukowany zgodnie z europejską normą RoHS.
- Użycie symbolu WEEE (przekreślony kosz) oznacza, że niniejszy produkt nie może być traktowany jako odpad domowy. Prawidłowa utylizacja zużytego sprzętu pozwala uniknąć zagrożeń dla zdrowia ludzi i środowiska naturalnego, wynikających z możliwej obecności w sprzęcie niebezpiecznych substancji, mieszanin oraz części składowych, a także niewłaściwego składowania i przetwarzania takiego sprzętu. Zbiórka selektywna pozwala także na odzyskiwanie materiałów i komponentów, z których wyprodukowane było urządzenie. W celu uzyskania szczegółowych informacji dotyczących recyklingu niniejszego produktu należy skontaktować się z punktem sprzedaży detalicznej, w którym dokonano zakupu, lub organem władzy lokalnej.

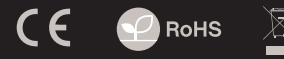

# **PL**

# **Vlastnosti**

- Precizní optický senzor s rozlišením 3200 DPI,
- · Herní software s editorem maker/profilů,
- Spínače hlavních tlačítek s životností až do 10 mil. kliknutí,

Optical (Avago 5050) 3200DPI 1000Hz / 1ms 30 ips 8 124 x 76 x 44 mm 106g

Nastavitelné režimy podsvícení.

### **SPECIFIKACE**

- Typ senzoru
- Maximální rozlišení
- Snímkování
- Maximální zrychlení
- Počet kláves
- Rozměry (ŠxVxD)
- Hmotnost produktu

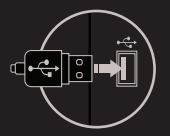

# **OBSAH BALENÍ**

- Herní myš Genesis Xenon 210
- Stručný návod k obsluze

# **bezpečnost OBECNÉ**

- Používejte podle návodu.
- Neautorizované pokusy otevření zařízení vedou ke ztrátě záruky, nebo poškození výrobku.
- Pád, nebo úder může způsobit poškození a poškrábání zařízení, nebo jinou závadu výrobku.
- Nepoužívejte zařízení v horkém, studeném, prašném, nebo vlhkém prostředí.
- Nesprávné používání tohoto zařízení je může zničit.
- Spáry a otvory v pouzdru slouží k chlazení a neměli by být zakryté. Zablokování větracích otvorů může způsobit přehřátí zařízení.

# **Instalace**

- Připojte myš do USB portu počítače, při prvním
- Připojení je třeba počkat asi 15 sekund, dokud se nainstalují ovladače
- Chcete-li nastavit programovatelná tlačítka a DPI rozlišení je třeba stáhnout a nainstalovat nejnovější verzi softwaru z naši webový stránky **www.genesis-zone.com**
- Otevřete instalační složku a poté klikněte dvakrát na soubor **setup.exe**
- Pro úspěšnou instalaci softwaru postupujte podle pokynů

Jestli byla instalace úspěšně dokončena, na hlavním panelu se zobrazí ikona herního softwaru

Klikněte na ikonu pro zobrazení nastavení

# **Požadavky**

- Počítač, nebo jiné zařízení s portem USB
- Windows® XP/Vista/7/8/10

# **Záruční doba**

2 roky limitovaná záruka producenta

- Bezpečný výrobek splňující požadavky EU.
- Zařízení je vyrobené v souladu s evropskou normou RoHS.
- Použití symbolu WEEE (škrtnutý koš) znamená, že s těmto výrobkem nelze nakládat jak s domácím odpadem. Správnou likvidaci výrobku pomáháte předcházet škodlivým následkům, které mohou mít nebezpečný vliv na lidi a životní prostředí, z možné přítomnosti nebezpečných látek, směsí, nebo komponentů, jakož i nesprávné skladování a zpracování takového výrobku. Tříděný sběr odpadu pomáhá recyklovat materiály a součásti, ze kterých bylo zařízení vyrobeno. Podrobné informace o recyklaci tohoto výrobku Vám poskytne prodejce, nebo místní orgány státní správy.

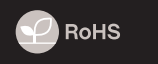

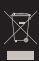

**CZ**

# **Vlastnosti**

- Precízny optický senzor s rozlíšením 3200 DPI,
- · Herný softvér s editorom makier/profilov,
- Spínače hlavných tlačidiel so životnosťou až do 10 mil. kliknutí,

Optical (Avago 5050) 3200DPI 1000Hz / 1ms 30 ips 8 124 x 76 x 44 mm 106g

Nastaviteľné režimy podsvietenia.

# **ŠPECIFIKÁCIA**

- **•** Typ senzora
- Maximálne rozlíšenie
- Snímkovanie
- Maximálne zrýchlenie
- Počet kláves
- Rozmery (ŠxVxD)
- Hmotnosť produktu

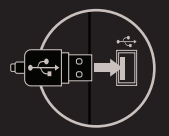

### **OBSAH BALENIA**

- Herní myš Genesis Xenon 210
- Stručný návod na obsluhu

# **bezpečnosť VŠEOBECNÉ**

- Používajte podľa návodu.
- Neautorizované pokusy otvorenia zariadenia vedú ku strate záruky, alebo poškodeniu výrobku.
- Pád, alebo úder môže spôsobiť poškodenie a poškrabanie zariadenia, alebo inú závadu výrobku.
- Nepoužívajte zariadenie v horúcom, studenom, prašnom, alebo vlhkom prostredí.
- Nesprávne používanie tohto zariadenia je môže zničiť.
- Škáry a otvory v púzdre slúžia na chladenie a nemali by byť zakryté. Zablokovanie vetracích otvorov môže spôsobiť prehriatie zariadenia.

# **Inštalácia**

- Pripojte myš do USB portu počítača, pri prvom pripojení je nutné počkať asi 15 sekúnd, pokiaľ sa nainštalujú ovládače
- Ak chcete nastaviť programovateľné tlačidla a DPI je nutné stiahnuť a nainštalovať najnovšiu verziu webovej **www.genesis-zone.com**
- Otvorte inštalačnú zložku a potom kliknite dvakrát na súbor **setup.exe**
- Pre úspešnú inštaláciu softvéru postupujte podľa pokynov
- Po úspešnom dokončení inštalácie sa na hlavným panelu zobrazí ikona herného softvéru
- Kliknite na ikonu pre zobrazenie nastavení

# **Požiadavky**

Počítač, alebo iné zariadenie s portom USB

Windows® XP/Vista/7/8/10

# **Záručná doba**

2 roky limitovaná záruka producenta

- Bezpečný výrobok splňujúci požiadavky EÚ.
- Zariadenie je vyrobené v súlade s európskou normou RoHS.
- Použitie symbolu WEEE (škrtnutý kôš) znamená, že s týmto výrobkom nemožno nakladať ako s domácim odpadom. Správnou likvidáciou výrobku pomáhate predchádzať škodlivým následkom, ktoré môžu mať nebezpečný vplyv na ľudí a životné prostredie, z možnej prítomnosti nebezpečných látok, zmesí, alebo komponentov, ako aj nesprávne skladovanie a spracovanie takéhoto výrobku. Triedený zber odpadu pomáha recyklovať materiály a komponenty, z ktorých boli tieto zariadenia vyrobené. Podrobné informácie o recyklácii tohto výrobku Vám poskytne predajca, alebo miestne orgány štátnej správy.

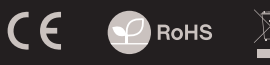

# **SK**

#### **Eigenschaften**

- Präziser optischer Sensor mit einer Au
ösung von 3200 DPI,
- Fortgeschrittene Software mit Profil und Makro editor,
- Die Schalter der wichtigsten Schlüssel zu einer Lebensdauer von 10 Millionen Klicks
- Regulierbare Unterbeleuchtungsbetriebe

#### **SPEZIFIKATION**

Fühler • Auflösung Optical (Avago 5050) 3200DPI

124 x 76 x 44 mm 106g

- 
- Wählbare Abtastrate • Höchstgeschwindigkeit
- 1000Hz / 1ms 30 ips
- 8
- Anzahl von Schlüssel
- Abmessungen
- Gewicht

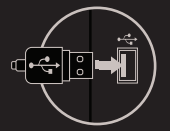

#### **PAKET-INHALT**

- Xenon 210 Gaming-Maus
- Bedienungsanleitung
- 

## **Installation**

Die Maus an einen USB-Port anschließen. Beim ersten

**EN**

**CZ**

**DE**

- Anschluss circa 15 Sekunden abwarten, bis die Treiber vollständig installiert sind
- Für die programmierbaren Tasten und der DPI-Einstellungen müssen Sie herunterladen und installieren die neuste Software-Version von unserer Internetseite: **www.genesis-zone.com**
- · Den Installationsordner öffnen und die Datei **setup.exe** doppelt anklicken
- Folgen Sie den Anweisungen, um die Software zu installieren
- Nach einer erfolgreichen Installation erscheint ein Symbol auf der Taskleiste
- Das Symbol doppelt anklicken, um das Einstellungsfenster zu öffnen

## **Systemanforderungen**

PC oder PC-kompatibles Gerät mit einem USB-Anschluss

#### Windows® XP/Vista/7/8/10

### **Sicherheitsinformation Allgemeine**

- Gebrauchsanweisung verwenden.
- Nicht autorisierte Reparaturen oder nehmen Sie das Gerät in Stücke machen die Garantie nichtig und kann das Produkt beschädigt werden.
- · Vermeiden Sie, um mit einem harten Gegenstand getroffen oder Reibung, sonst wird es führen zu Ober
ächen oder andere Hardware-Schäden zu mahlen.
- Das Produkt in niedrige und hohe Temperaturen, darf nicht in starken Magnetfeldern und in der feuchten oder staubigen Atmosphäre.
- Lassen Sie nicht fallen, klopfen oder eine Erschütterung des Gerätes. Eine grobe Behandlung kann es zu brechen.

Diese Produkt ist auf Übereinstimmung mit den Anforderungen einer EU-Richtlinie

**Garantie** 2 Jahre begrenzte Hersteller warrantywarranty

- Diese Produkt wird in Übereinstimmung mit der RoHS Direktive hergestellt.
- Das Symbol der durchgestrichenen Mülltonne bedeutet, dass dieses Produkt nicht mit dem unsortierten Hausmüll entsorgt werden darf. Die ordnungsgemäße Behandlung von Elektro- und Elektronik-Altgaräten trägt dazu bei, dass die für Mensch und Umwelt gefährliche Substanzen, sowie durch nicht ordnungsgemäße Lagerung und Weiterverarbeitung der Altgeräte entstehen, vermieden werden. Selektive Sammlung beiträgt dazu, das die Materialien und komponenten, aus denen das Gerät hergestellt wurde, recycelt werden können. . Die separate Sammlung und Verwertung alter Elektrogeräte verhindert, dass darin enthaltene Stoe die Gesundheit des Menschen und die Umwelt gefährden.

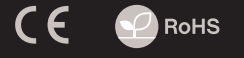

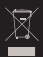

### **CARACTERISTICI**

- Senzor optic precis cu rezolutie 3200 DPI,
- · Software cu editor de profile pentru jocuri,
- Comutatoarele cheile principale la o durată de viață de 10 de milioane de clicuri
- · Moduri de iluminare configurabile

### **SPECIFICATII TEHNICE**

- Tip senzor Optical (Avago 5050) 3200DPI
- Rezolutie maxima
- Polling rate
- Viteza depistare / Acceleratie (max.)
- Numar de taste
- **Dimensiuni** Greutate

1000Hz / 1ms 30 ips 8 124 x 76 x 44 mm 106g

# **INSTALAREA**

- Conectati mausul la un port USB disponbil la computerului dumneavoastra; daca mausul este utilizat pentru prima data asteptati cca. 15 secunde pentru instalarea driver-ului
- Pentru programarea butoanelor si ajustarea DPI trebuie sa descarcati si sa instalati cea mai noua versiune a aplicatiei corespunzatoare disponibila pe site-ul nostru www.genesis-zone.com
- Deschideti directorul in care ati descarcat aplicatia si faceti dublu-clic pe pictograma setup.exe
- · Urmati instructiunile afisate pe ecran si instalati aplicatia
- · Dupa instalarea cu succes a aplicatiei va fi afisata o pictograma in bara de sistem

Faceti dublu-clic pe aceasta pictograma pentru a deschide aplicatia

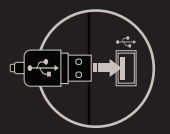

### **Continut pachet**

- Mouse pentru jocuri Xenon 210
- Ghid de instalare rapida
- **Cerinte de sistem**

#### **Garantie**

2 ani cu raspundere limitata

**RO**

- PC sau echipament compatibil PC cu un port USB liber
- Windows® XP/Vista/7/8/10

# **Siguranta in utilizare GENERALE**

- Pastrati echipamentul uscat. Precipitatiile, umiditatea si toate tipurile de lichide sau condensul pot contine minerale ce corodeaza circuitele electronice.
- Nu folositi si nu depozitati echipamentul in zone prafuite sau murdare. Nu depozitati echipamentul in conditii de temperaturi inalte (acestea il pot deteriora).
- Nu depozitati echipamentul in conditii de temperaturi scazute (cand acesta revine la temperatura normala, in interiorul lui se poate forma condens care poate duce la deteriorarea echipamentului).
- Nu scapati, loviti sau scuturati echipamenul (utilizarea brutala poate duce la spargerea sa).

- Produsul este unul sigur, conform cu cerintele UE.
- Acest produs este fabricat in concordanta cu standardul european RoHS.
- Utilizarea simbolului WEEE (pubela taiata cu un X) indica faptul ca acest produs nu este deseu menajer. Cand reciclati deseurile in mod corespunzator protejati mediul inconjurator. Colectarea separata a echipamentului folosit ajuta la eliminarea efectelor daunatoare pentru sanatatea umana, cauzate de depozitarea si prelucrarea necorespunzatoare a acestor echipamente. Colectarea separata ajuta de asemenea, la recuperarea materialelor si componentelor scoase din uz pentru productia dispozitivului in cauza. Pentru informatii detaliate privind reciclarea acestui produs va rugam sa contactati vanzatorul sau autoritatile locale.

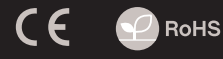

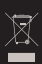

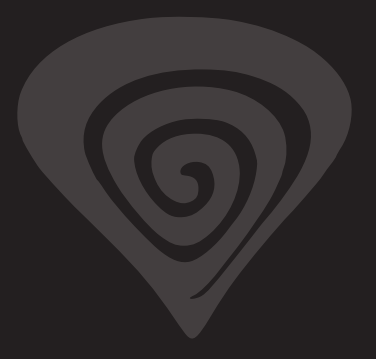

# **www.genesis-zone.com**

# **product & support information | please scan qrcode |**

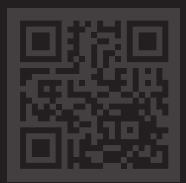